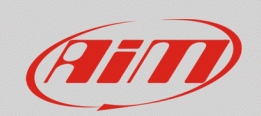

### **ECU**

# Collegamento alla ECU del veicolo

## **Domanda:**

Come posso eseguire il collegamento alla centralina (ECU) del mio veicolo?

## **Risposta:**

La prima raccomandazione è quella di verificare che il veicolo o la ECU siano compatibili con i dispositivi AiM, visitando il sito www.aim-sportline.com, nella sezione Download -> Connessioni ECU -> Elenco ECU di serie/racing. Qui si può scaricare la documentazione relativa al driver ECU e alle modalità di collegamento dal lato veicolo.

Per quanto riguarda il dispositivo AiM, i collegamenti possono essere i seguenti:

• **MXL2/MXG/MXG 1.2/MXS/MXS 1.2/MXS Strada/MXS 1.2 Strada/MXP/MXP Strada/EVO5:** A seconda della linea di comunicazione dati del proprio veicolo, utilizzare i fili liberi corrispondenti (CAN+/-, K-line, RS232 TX/RX) del cablaggio AiM. Si noti che in alcuni casi (es: RS232) è necessario il secondo cablaggio opzionale.

## • **EVO4S:**

In fase di ordine selezionare il cavo ECU più appropriato. Le opzioni disponibili sono:

- o **V02585010:** CAN+/- , Alim. 9-15VDC, GND
- o **V02585030:** OBDII (CAN +/-, K-Line)
- o **V02585040:** CAN+/-, GND
- o **V02585060:** RS232 TX/RX, GND

I cavi indicati si collegano al connettore ECU dell'EVO4s. Ad eccezione del cavo OBDII, fornito con il connettore OBDII, le altre opzioni prevedono fili liberi da terminare opportunamente.

Si faccia riferimento al costruttore della ECU/veicolo per informazioni sulla predisposizione di connettori per l'accesso dati, sul loro pinout e la relativa controparte. Se disponibili, rappresentano la soluzione ideale per terminare il cablaggio AiM ed ottenere un collegamento rapido ai dati.

Per quanto riguarda la configurazione software, con Race Studio 3, dalla tab ECU Stream, selezionare il driver ECU raccomandato per il veicolo e trasmetterlo al dispositivo AiM. Si raccomanda di compiere questa operazione prima di collegare il dispositivo AiM all'elettronica del veicolo per prevenire errori o incompatibilità.